# Series 4 Portable Conductivity/TDS Meter Manual

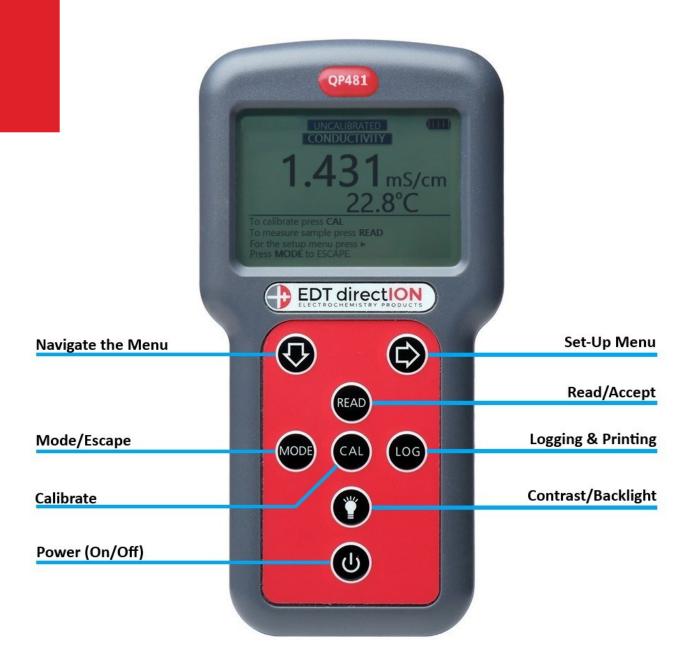

**QP481** 

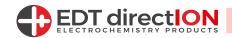

## **SETTING UP**

#### **BATTERY INSTALLATION:**

Remove the battery cover by loosening the retaining cross head screw. Please note this screw has a retainer and will therefore remain with the cover to prevent loss.

Once open unpack the 4 AA Batteries supplied and insert ensuring the polarity is correct for each battery. Replace the cover.

#### **SETTING THE DATE & TIME:**

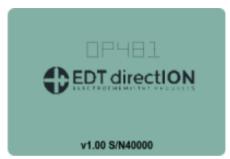

Switch the unit on using the **power** button.

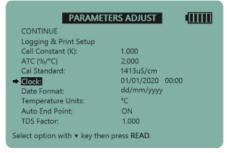

Scroll down to the Clock option using the **down arrow key** and press **READ**.

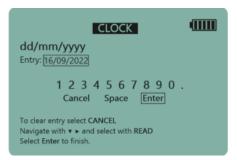

When the entry box contains the correct date, select ENTER and press **READ**.

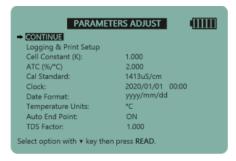

Press the **right arrow** key to enter the Parameters Adjust screen.

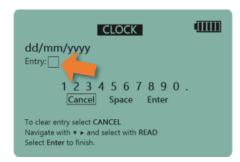

Select CANCEL using the **down arrow** key and press **READ** until the current DATE in the entry box is removed.

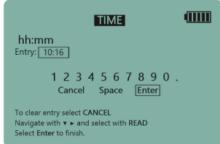

Repeat the steps above to enter the correct time and then press **READ**.

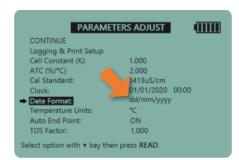

Scroll down to the Date Format option and press **READ** until you reach the desired format.

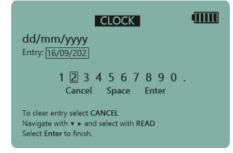

Select the current date digit by selecting the correct number and press-

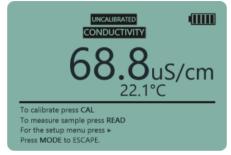

Press **READ** to return to conductivity mode.

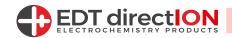

## **CALIBRATION AND MEASUREMENT**

#### **CONDUCTIVITY CALIBRATION:**

Accurate conductivity measurement requires that you do not cross contaminate standards and samples. Before using the Conductivity probe ensure it is rinsed with deionised water and blotted dry. Repeat this procedure when transferring between al standards and samples.

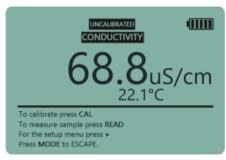

Switch on the meter and press **MODE** until you are in Conductivity Mode.

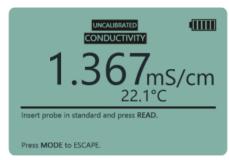

Press CAL to start a calibration.

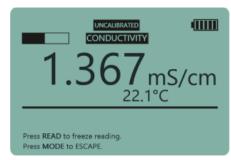

Insert the probe into the solution (swirl if required) and press **READ**.

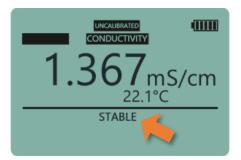

When stable the meter will set itself to the calibration value.

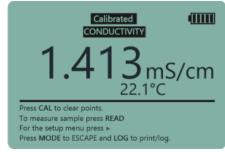

Remove the cell from the solution. Rinse with de-ionised water and blot dry.

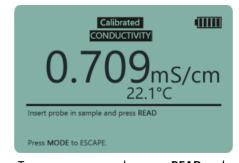

To measure a sample, press **READ** and then insert the probe into the sample.

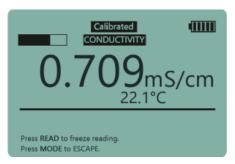

Once the probe is in the sample press **READ.** 

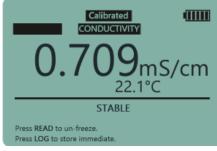

The auto end-point will freeze the display when it is stable.

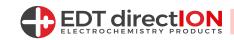

## **USING DIFFERENT CALIBRATION STANDARDS:**

The QP481 comes complete with a 1413uS/cm standard solution.

This standard is automatically set up in the menu.

To use a 12.88mS/cm standard do the following:

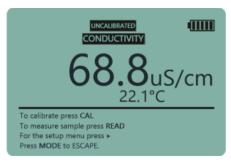

Switch on the meter and press **MODE** until you are in Conductivity Mode.

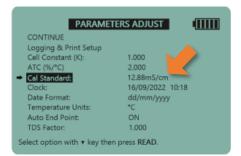

The instrument now selects the 12.88mS/cm Standard.

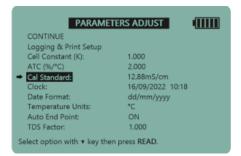

To select a different standard, scroll down to Cal Standard in setup.

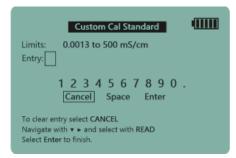

Remove the current entry by selecting CANCEL and pressing **READ**.

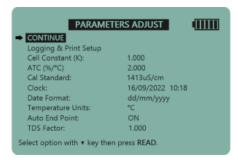

Press the **right arrow** key to enter the Parameters adjust screen.

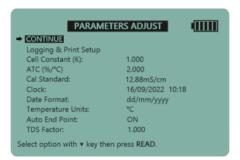

Scroll back up to CONTINUE and press **READ.** 

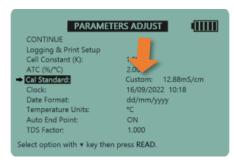

Press **READ** until the 'Custom Standard' option appears.

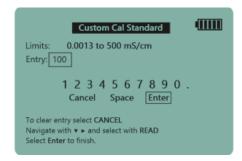

Input the custom value then select ENTER and press **READ.** 

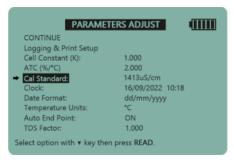

Scroll down to Cal Standard and press **READ.** 

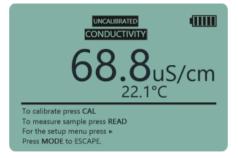

Calibrate as above but using the 12.88mS/cm Standard Solution.

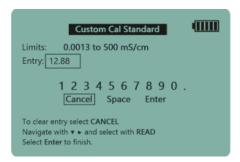

Then press the **right arrow** key to enter the Custom Cal Standard screen.

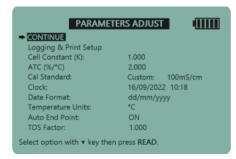

Scroll to CONTINUE and press **READ.** You may now calibrate.

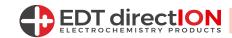

## **TOTAL DISSOLVED SOLIDS (TDS) MODE:**

The **QP481** comes with a Total Dissolved Solids mode and allows for you to measure in g/L and Kg/L.

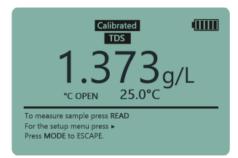

Switch on the meter and press **MODE** until you are in TDS Mode.

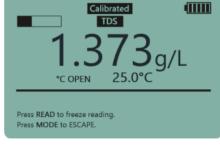

Place the Conductivity Probe in the sample and press **READ**.

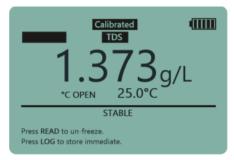

The auto end-point will freeze the display when it is stable.

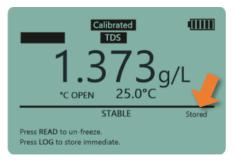

To store the reading, press **LOG**. (You can do this in any mode).

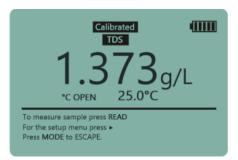

To return to TDS Mode press **READ** to un-freeze.

#### **USING A DIFFERENT TDS FACTOR:**

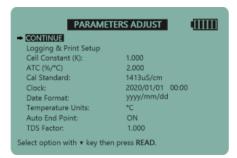

Press the **right arrow key** to enter the Parameters Adjust screen.

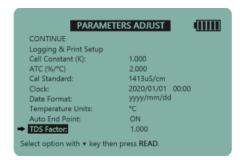

Scroll down to 'TDS Factor' and press **READ** to modify.

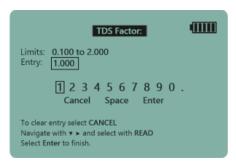

You are now in the TDS Factor screen.

```
TDS Factor:

Limits: 0.100 to 2.000
Entry:

1 2 3 4 5 6 7 8 9 0 .

Cancel Space Enter

To clear entry select CANCEL
Navigate with * • and select with READ
Select Enter to finish.
```

Select CANCEL and press **READ** to remove the current entry.

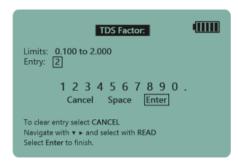

Input the custom value then select ENTER and press **READ.** 

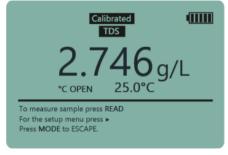

Press **READ** to return to TDS mode.

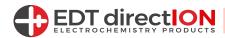

## USING CONDUCTIVITY CELLS WITH DIFFERENT CELL CONSTANTS (K-Values):

The instrument default is set at K=1. The actual cell constant is calculated during calibration however some applications require the input of a cell constant as the calibration. The most common cell constants for specialist applications are K=0.1 and K=10. To set a cell constant:

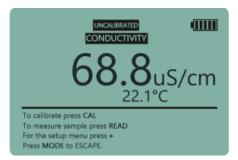

Press **MODE** until you are in Conductivity Mode.

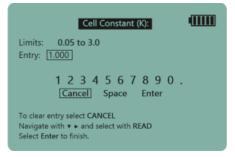

You are now in the Cell Constant Screen.

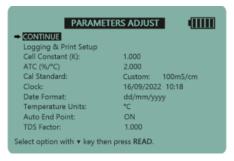

Press the **right arrow** key to enter the Parameters adjust screen.

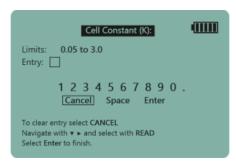

Select CANCEL and press **READ** to clear the current entry.

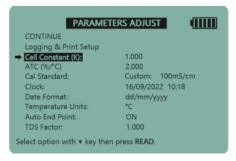

Scroll down to Cell Constant and press **READ.** 

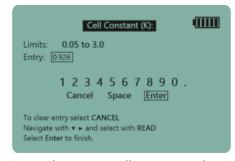

Input the custom Cell Constant. Select ENTER and press **READ**.

You have now entered the custom Cell Constant. Select CONTINUE and press **READ** to return to Conductivity Mode. You may now carry out a calibration or take on sample readings.

For instructions on how to use the Data Kit, please read the DK400 manual which can be found in the document files for Data Kit for Series 4 Portable Meters (DK400).

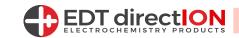

## **Specification**

| Accuracy                | ±0.2% of Conductivity Reading                                              |
|-------------------------|----------------------------------------------------------------------------|
| ATC/Temperature         | 0.0 to +130°C. Full range. Resolution ±0.1°C                               |
| Battery Life            | 250 hours continuous use - auto switch off and power saving options        |
| Commodity Code          | 90278011                                                                   |
| Conductivity Ranges     | 0-999.9 mS/cm Autoranging - Auto Unit Selection                            |
| Connection              | Mini DIN                                                                   |
| Data Output             | Mini USB - outputs CSV - 38,400 Baud                                       |
| Data Storage            | Storage of up to 64 files - Logging max 10,000 data points                 |
| Dimensions              | 175x88x48mm                                                                |
| Power Requirement       | 4 x AA Batteries                                                           |
| Temperature Coefficient | 2% Per Degree Over The Whole Range                                         |
| Warranty                | 2 year warranty - Excludes electrodes, accessories, consumables and misuse |
| Weight                  | 350g - Meter only                                                          |

## **Related Products**

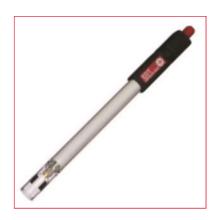

K=1 Glass Conductivity Cell (Mini DIN)

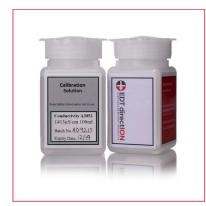

1413µS/cm Conductivity
Standard

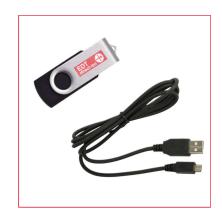

Data Kit for Series 4 Meters

www.edt.co.uk/product/series-4-portable-conductivity-tds-meter

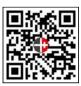

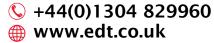

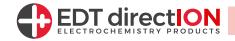